# Plaque Size Tool User Manual

## Table of Contents

| <u>1.</u>  | INTRODUCTION1                                       | <u>L</u> |
|------------|-----------------------------------------------------|----------|
| <u>2.</u>  | PREREQUISITES INSTALLATION2                         | 2        |
| 2.1<br>2.2 | PYTHON INSTALLATION                                 |          |
| <u>3.</u>  | PLAQUE SIZE TOOL INSTALLATION6                      | 2        |
| 3.1<br>3.2 | GITHUB ARCHIVE DOWNLOAD6<br>INSTALLATION USING PIP6 |          |
| <u>4.</u>  | PLAQUE SIZE TOOL USAGE                              | 7        |
| 4.1        | PLAQUE SIZE TOOL USAGE OPTIONS                      | ,        |
| 4.2        | SINGLE FILE PROCESSING                              |          |
| EXAN       | ٨PLES                                               | 3        |
|            | BATCH FILES PROCESSING                              |          |
|            | лрге 10                                             |          |
| 4.4        | OUTPUT FILES                                        | L        |

# 1. Introduction

Plaque Size Tool is an open-source application written in Python 3 that is able to detect and measure bacteriophage plaques on a Petri dish image. The source files are located at <u>https://github.com/ellinium/plaque\_size\_tool</u>.

The tool can be installed on any operation system supporting Python. The installation guide is provided for two most frequently used OS – Windows and MacOS.

To execute installation commands on Mac use 'Terminal' or any other command line interpreter (CLI) preferred, on Windows use 'Command Prompt' (or any other CLI preferred).

The CLI screenshots taken for this manual were made on macOS High Sierra and Windows 10.

Plaque size tool was tested on the Python versions 3.7, 3.8 and 3.9.4, and if you are experiencing any problems with the higher versions, please send an email with the error to <u>ellina.trofimova@hdr.mq.edu.au</u> or create an issue at <u>https://github.com/ellinium/plaque\_size\_tool/issues (requires registration on GitHub)</u>.

# 2. Prerequisites installation

*Python 3.6* or higher and *pip3* should be installed on the system.

It is possible to test whether they are installed on your OS by executing a command in Terminal (macOS) or Command Prompt (Windows):

MacOS: execute 'python3 --version'

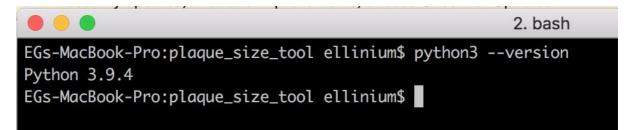

Windows: execute 'py --version'

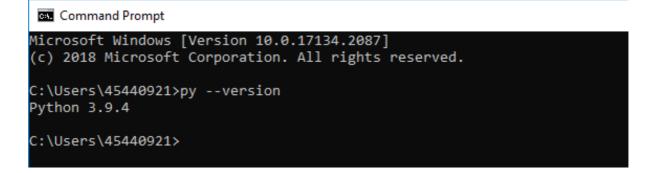

*pip3* should be installed on the system.

Pip3 is usually already installed on your system if you are using Python 3.6 or higher. To check whether it is installed or not, execute the command 'pip3' in your CLI (the same command is used both for Windows and MacOS).

|                                     | 2. bash                                 |  |
|-------------------------------------|-----------------------------------------|--|
| (base) EGs-MacBook-Pro:~ e          | ellinium\$ pip3                         |  |
| Usage:<br>pip3 <command/> [options] | l                                       |  |
| Commands:<br>install<br>download    | Install packages.<br>Download packages. |  |

# 2.1 Python installation

If Python3 is not found in your system, please navigate to <u>https://www.python.org/downloads/</u>. On the main page there is a link to the latest version of Python3 depending on your OS.

| $\begin{array}{c} \text{MacOS:} \\ \leftarrow \ \rightarrow \ \texttt{C} \end{array}  \textcircled{\texttt{a}}  \texttt{s} \end{array}$ | oython.org/downloads                                       | 1                                                                                                    |               |           |             |
|----------------------------------------------------------------------------------------------------|------------------------------------------------------------|----------------------------------------------------------------------------------------------------|---------------|-----------|-------------|
| Pytho                                                                                                    | n                                                          | PSF                                                                                                    | Docs          |           | РуРІ        |
| <mark>ខ</mark> ខ                                                                                                    | ython                                                      | м                                                                                                    |               | •         | Donate      |
|                                                                                                    | About                                                      | Downloads                                                                                                    | Documentation | Community | Success Sto |
|                                                                                                    | Download Pytho<br>Looking for Python<br>Linux/UNIX, Mac OS | <b>version for Ma</b><br>Python for <u>Windows</u> ,<br>s of Python? <u>Prereleases</u> ,<br>pecific releases |               |           |             |

#### Windows:

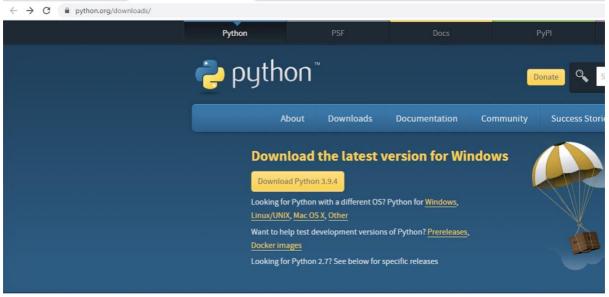

Install the latest version of Python by clicking 'Download Python <latest version>' and running the downloaded package.

The detailed instructions for Python download and installation are also provided at <u>https://wiki.python.org/moin/BeginnersGuide/Download</u>.

After Python installation, check that Python3 and pip3 were installed properly by executing the same commands as above:

MacOS:

python3 --version

рір3

Windows:

py --version

pip3

# 2.2 Pip3 installation

If Python3 is installed in your system but *pip3* is missing, it is possible to install it separately.

For that, navigate to <u>https://pip.pypa.io/en/stable/installing/</u> and the section 'Installing with get-pip.py'.

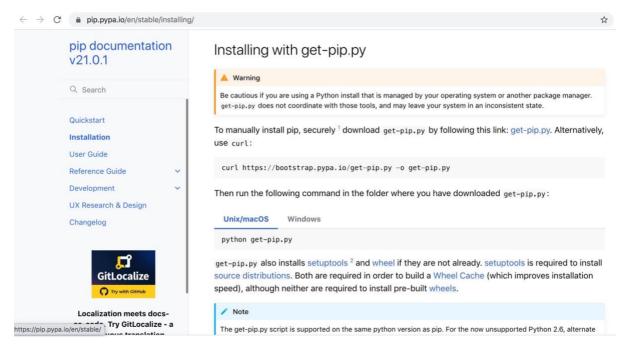

Execute the following command to download get-pip.py file:

#### MacOS: python3 get-pip.py

#### Windows: py get-pip.py

| Command Prompt                                                                                                    | - 🗆 X |
|----------------------------------------------------------------------------------------------------|-------|
| licrosoft Windows [Version 10.0.17134.2087]<br>c) 2018 Microsoft Corporation. All rights reserved.                                                                                                    | ŕ     |
| ::\Users\45440921>curl https://bootstrap.pypa.io/get-pip.py -o get-pip.py<br>% Total % Received % Xferd Average Speed Time Time Time Current<br>Dload Upload Total Spent Left Speed<br>00 1882k 100 1882k 0 0 1882k 0 0:00:01::- 0:00:01 14.7M                                                                                                    |       |
| <pre>:\Users\45440921&gt;py get-pip.py<br/>:\Users\45440921\AppData\Local\Programs\Python\Python38-32\lib\site-packages\setuptools\distuti<br/>ing: Distutils was imported before Setuptools. This usage is discouraged and may exhibit undesir<br/>Please use Setuptools' objects directly or at least import Setuptools first.<br/>warnings.warn(<br/>collecting pip<br/>Downloading pip-21.0.1-py3-none-any.whl (1.5 MB)<br/>Downloading wheel-0.36.2-py2.py3-none-any.whl (35 kB)<br/>installing collected packages: wheel, pip<br/>Attempting uninstall: pip<br/>Found existing installation: pip 20.2.3<br/>Uninstalling pip-20.2.3:<br/>Successfully uninstalled pip-20.2.3<br/>Successfully installed pip-21.0.1 wheel-0.36.2</pre> |       |
| ::\Users\45440921>                                                                                                    |       |

If pip3 is installed but outdated, please upgrade it by executing the following command:

MacOS: 'python3 -m pip install --upgrade pip' Windows: 'py -m pip install --upgrade pip'

# 3. Plaque Size Tool installation

## 3.1 GitHub archive download

Navigate to <u>https://github.com/ellinium/plaque\_size\_tool</u>. After that, click the green button 'Code' in the right corner and select the option 'Download Zip'.

| ellinium / plaque_size     | _tool                              | ⊙ Um                                              |
|----------------------------|------------------------------------|---------------------------------------------------|
| <> Code ① Issues 0         | Pull requests (E) Actions (III) Pr | rojects 🖽 Wiki 🕕 Security 🗠 Insights 👸            |
| 😚 main 🗸 🐉 1 branch        | <b>♡ 0</b> tags                    | Go to file Add file - Code -                      |
| ellinium draw_contours fix | ked                                | E Clone 3                                         |
| idea .idea                 | not specified plate bugs wer       | re fix https://github.com/ellinium/plaque_size_to |
| Test_plates                | test images                        | Use Git or checkout with SVN using the web URL.   |
| LICENSE                    | Initial commit                     | 다. Open with GitHub Desktop                       |
| README.md                  | readme                             | [냪] Open with GitHub Desktop                      |
| plaque_size_tool.py        | draw_contours fixed                | Download ZIP                                      |
| pyproject.toml             | pyproject.toml                     | 2 months ago                                      |
| setup.py                   | Revert "removed a temporar         | ry file" last month                               |

The archive called 'plaque\_size\_tool-main.zip' will be downloaded. Unpack the archive into the directory of your choice.

< OPTIONAL >: If you have already installed the program git, another option to download the files is to use the command:

git clone <a href="https://github.com/ellinium/plaque\_size\_tool">https://github.com/ellinium/plaque\_size\_tool</a> <a href="https://github.com/ellinium/plaque\_size">https://github.com/ellinium/plaque\_size\_tool</a> <a href="https://github.com/ellinium/plaque\_size">https://github.com/ellinium/plaque\_size\_tool</a> <a href="https://github.com/ellinium/plaque\_size">https://github.com/ellinium/plaque\_size\_tool</a> <a href="https://github.com/ellinium/plaque\_size">https://github.com/ellinium/plaque\_size\_tool</a> <a href="https://github.com/ellinium/plaque\_size">https://github.com/ellinium/plaque\_size\_tool</a> <a href="https://github.com/ellinium/plaque\_size">https://github.com/ellinium/plaque\_size\_tool</a> <a href="https://github.com/ellinium/plaque\_size">https://github.com/ellinium/plaque\_size\_tool</a> <a href="https://github.com/ellinium/plaque\_size">https://github.com/ellinium/plaque\_size\_tool</a> <a href="https://github.com/ellinium/plaque\_size">https://github.com/ellinium/plaque\_size\_tool</a> <a href="https://github.com/ellinium/plaque\_size">https://github.com/ellinium/plaque\_size\_tool</a> <a href="https://github.com/ellinium/plaque\_size">https://github.com/ellinium/plaque\_size\_tool</a> <a href="https://github.com/ellinium/plaque\_size">https://github.com/ellinium/plaque\_size\_tool</a> <a href="https://github.com/ellinium/plaque\_size">https://github.com/ellinium/plaque\_size\_tool</a> <a href="https://github.com/ellinium/plaque\_size">https://github.com/ellinium/plaque\_size</a> <a href="https://github.com/ellinium/glaque\_size">https://github.com/ellinium/glaque\_size</a> <a href="https://github.com/ellinium/glaque\_size">https://github.com/ellinium/glaque\_size</a> <a href="https://github.com/ellinium/glaque\_size">https://github.com/ellinium/glaque\_size</a> <a href="https://github.com/ellinium/glaque\_size">https://github.com/ellinium/glaque\_size</a> <a href="https://github.com/ellinium/glaque\_size">https://github.com/ellinium/glaque\_size</a> <a href="https://github.com/ellinium/glaque\_size">https://github.com/ellinium/gla

## 3.2 Installation using pip

Next, within Terminal (macOS) or Command Prompt (Windows) navigate to the directory you unpacked the downloaded zip file into. For example, if you unpacked 'plaque\_size\_tool-

main.zip' into the '/home/plaque\_size\_tool/ plaque\_size\_tool-main' directory, navigate to this directory. To confirm you are in the directory containing the plaque size tool files, type 'ls' on Terminal (MacOS) or 'dir' on Command Prompt (Windows). You should see the following files listed: Test\_plates LICENSE plaque\_size\_tool.py pyproject.toml

README.md setup.py

Once in the directory containing plaque size tool, execute the following command which installs all required libraries for Plaque Size Tool: pip3 install plaque-size-tool

If the pip3 command worked properly you should see something like this on your screen:

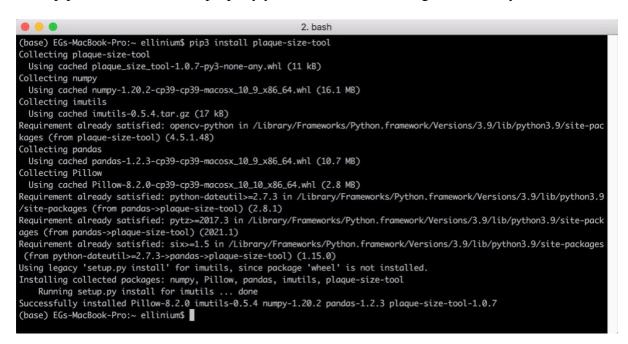

MacOS and Windows use the same command for installation.

# 4. Plaque Size Tool usage

## 4.1 Plaque Size Tool usage options

The tool can be run on a single image file (TIF, TIFF, JPG, JPEG, PNG image formats are supported) or on a directory containing several image files. The output of Plaque Size Tool will be placed into a sub-directory called 'out' within the /plaque\_size\_tool-main directory.

You can execute the command to run Plaque Size Tool from the directory used in **Installation Step 3.1.** If your current directory differs, you need to include a full path to the tool (see below for examples).

#### Input parameters:

- -i to process a single image file
- -d to process a directory with image files
- -p is an optional parameter for the Petri dish size in millimetres
- -small an optional flag, is recommended to use when the plaques are less than 2.5 mm or images are of low resolution and size

#### 4.2 Single File processing

MacOS: python3 PATH\_TO\_PST/plaque\_size\_tool.py -i PATH\_TO\_THE\_IMAGE\_FILE [-p plate\_size] [-small]

Windows: py PATH\_TO\_PST/plaque\_size\_tool.py -i PATH\_TO\_THE\_IMAGE\_FILE [-p plate\_size] [-small]

When the tool is executed from the directory Plaque Size Tool is installed into, the PATH\_TO\_PST can be omitted:

MacOS: python3 plaque\_size\_tool.py -i PATH\_TO\_THE\_IMAGE\_FILE [-p plate\_size] [small]
Windows: py plaque\_size\_tool.py -i PATH\_TO\_THE\_IMAGE\_FILE [-p plate\_size] [-small]

#### Examples

To use the following examples on Windows 'python3' is required to be replaced with 'py'.

MacOS: python3 plaque\_size\_tool.py -i Test\_plates/large/Plate\_4.tif

• runs the tool on the file Plate\_4.tif located in the sub-directory Test\_plates/large/

• creates two files within the /out directory called: 'data-green-Plate\_4.csv' and 'out Plate 4.tif'

• all results within 'data-green-Plate\_4.csv' will be shown in pixels as the plate size is not specified.

MacOS: python3 plaque\_size\_tool.py -i Test\_plates/large/Plate\_4.tif -p 90 • runs the tool on the file Plate\_4.tif that has a plate size 90 mm.

• the results file 'data-green-Plate\_4.csv' will contain measurements in both mm and pixels.

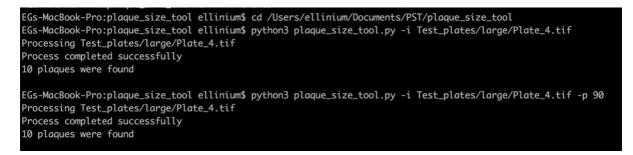

MacOS: python3 plaque\_size\_tool.py -i Test\_plates/small/Plate\_16.tif -p 90 -small • runs the tool on the file Plate\_16.tif that has small plaques. The results on a plate will be shown in mm.

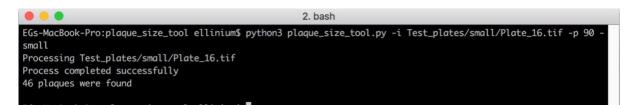

• If executing the tool while the current working directory (which can be checked with command 'pwd' on MacOS, 'cd' on Windows) is not '/plaque\_size\_tool-main' then the full path to the 'plaque\_size\_tool.py' file AND the image file must be specified, or an error will be shown because python3 cannot find the executable file and image file.

MacOS: python3 /Users/paul/plaque\_size\_tool-main/plaque\_size\_tool.py -i
/Users/paul/plaque\_size\_tool-main/Test\_plates/large/Plate\_4.tif

#### 4.3 Batch files processing

MacOS: python3 PATH\_TO\_PST/plaque\_size\_tool.py -d PATH\_TO\_THE\_DIRECTORY [-p
plate\_size] [-small]
Windows: py PATH\_TO\_PST/plaque\_size\_tool.py -d PATH\_TO\_THE\_DIRECTORY [-p
plate\_size] [-small]

#### Example

MacOS: python3 plaque\_size\_tool.py -d Test\_plates/small -p 90 -small Windows: py plaque\_size\_tool.py -d Test\_plates/small -p 90 -small • runs the tool on the directory Test\_plates/small that contains plates with small plaques (<= 2.5 mm). The results on a plate will be shown in mm.

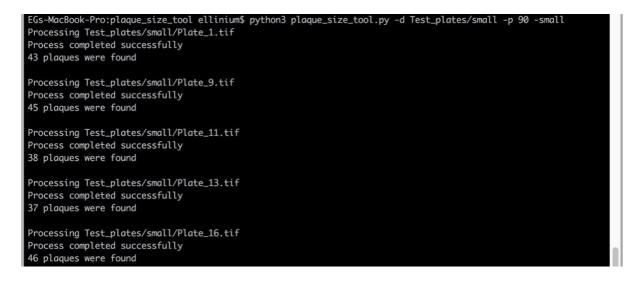

## 4.4 Output files

The tool produces two output files in the 'out' sub-directory that is created automatically:

**out\_<file\_name>** an image with identified non-overlapping plaques circled with a green line, where <file\_name> is the name of the original file.

If -p (plate size) parameter is specified, the results will be shown in mm. If -p is not specified, then the results are shown in pixels.

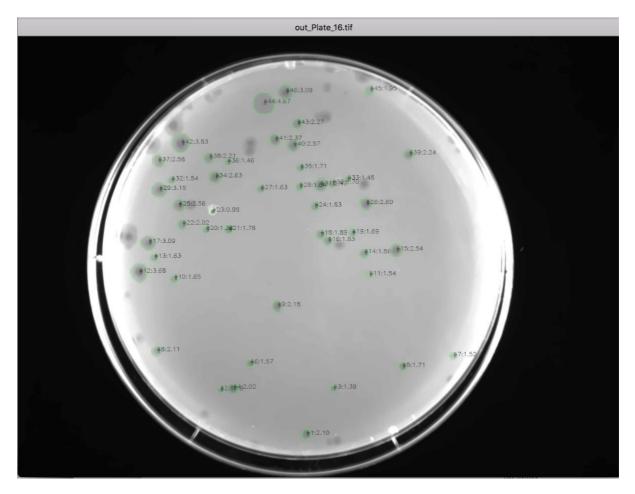

data-green-<file\_name>.csv

a CSV file with detected plaques parameters:

INDEX\_COL - the ID of the plaque that corresponds to the ID on the output image

AREA\_PXL - Area of a plaque in square pixels

AREA\_MM2 - Area of a plaque in square millimetres if plate size is specified

DIAMETER\_PXL - Diameter of a plaque in pixels

DIAMETER\_MM - Diameter of a plaque in millimetres if plate size is specified

| Но | me In:              | sert Dra | aw Page        | e Layout | Formulas   | Data   | Review           | View | Acrobat | 🔉 Tell me          |            |
|----|---------------------|----------|----------------|----------|------------|--------|------------------|------|---------|--------------------|------------|
| ſ  |                     |          | ri (Body)      | ~ 12     | - A^       | A =    | = <u>=</u> &     | * G  | eneral  | ~                  | Conditiona |
| Pa | LL [₽ .<br>iste – 🎸 | B.       | I <u>U</u> ▼   | •        | <u>⊘</u>   | <br>€≣ | ≡ ≡ छ<br>≖   ≫ • | ~    | • % •   | 00. 0.→<br>0.← 00. | Format as  |
| A1 | *<br>*              | ХV       | $f_X$ INDE     | X_COL    |            |        |                  |      |         |                    |            |
|    | А                   | В        | С              | D        | E          | F      | G                | н    | I       | J                  | K L        |
| 1  | NDEX_COL            | AREA_PXL | DIAMETER_      | AREA_MM2 | DIAMETER_N | /M     |                  |      |         |                    |            |
| 2  | 1                   | 533.5    | 26.06          | 3.45     | 2.1        |        |                  |      |         |                    |            |
| 3  | 2                   | 172.5    | 14.82          | 1.11     | 1.19       |        |                  |      |         |                    |            |
| 4  | 3                   | 233      | 17.22          | 1.51     | 1.39       |        |                  |      |         |                    |            |
| 5  | 4                   | 499      | 25.21          | 3.22     | 2.02       |        |                  |      |         |                    |            |
| 6  | 5                   | 356      |                |          | 1.71       |        |                  |      |         |                    |            |
| 7  | 6                   | 298.5    |                |          | 1.57       |        |                  |      |         |                    |            |
| 8  | 7                   | 280.5    | 18.9           |          | 1.52       |        |                  |      |         |                    |            |
| 9  | 8                   | 540.5    | 26.23          |          | 2.11       |        |                  |      |         |                    |            |
| 0  | 9                   | 579      | 27.15          |          | 2.18       |        |                  |      |         |                    |            |
| 1  | 10                  | 331.5    | 20.54          |          | 1.65       |        |                  |      |         |                    |            |
| 2  | 11                  | 288.5    | 19.17          |          | 1.54       |        |                  |      |         |                    |            |
| .3 | 12                  | 1648     | 45.81          | 10.65    | 3.68       |        |                  |      |         |                    |            |
| .4 | 13                  | 323      | 20.28          |          | 1.63       |        |                  |      |         |                    |            |
| .5 | 14                  | 421      | 23.15          |          | 1.86       |        |                  |      |         |                    |            |
| .6 | 15                  | 785.5    | 31.62          |          | 2.54       |        |                  |      |         |                    |            |
| .7 | 16                  | 405      | 22.71<br>38.44 | 2.62     | 1.83       |        |                  |      |         |                    |            |
| 9  | 17                  | 435.5    | 23.55          |          | 1.89       |        |                  |      |         |                    |            |
| 20 | 18                  | 348.5    | 23.33          |          | 1.69       |        |                  |      |         |                    |            |
| 21 | 20                  | 233.5    | 17.24          |          | 1.39       |        |                  |      |         |                    |            |
| 22 | 20                  | 386      |                | 2.49     | 1.33       |        |                  |      |         |                    |            |
| 3  | 22                  | 498.5    | 25.19          |          | 2.02       |        |                  |      |         |                    |            |
| 4  | 22                  | 115.5    | 12.13          |          | 0.98       |        |                  |      |         |                    |            |
| 25 | 24                  | 409      | 22.82          |          | 1.83       |        |                  |      |         |                    |            |
| 26 | 25                  | 794      | 31.8           |          | 2.56       |        |                  |      |         |                    |            |
| 27 | 26                  | 822      | 32.35          |          | 2.6        |        |                  |      |         |                    |            |
| 8  | 27                  | 322      | 20.25          |          | 1.63       |        |                  |      |         |                    |            |
| 9  | 28                  | 327.5    | 20.42          |          | 1.64       |        |                  |      |         |                    |            |
| 30 | 29                  | 1202.5   | 39.13          | 7.77     | 3.15       |        |                  |      |         |                    |            |
| 1  | 30                  | 351      | 21.14          | 2.27     | 1.7        |        |                  |      |         |                    |            |
| 32 | 31                  | 719      | 30.26          | 4.65     | 2.43       |        |                  |      |         |                    |            |
| 3  | 32                  | 289.5    | 19.2           | 1.87     | 1.54       |        |                  |      |         |                    |            |
| 4  | 33                  | 265.5    | 18.39          | 1.72     | 1.48       |        |                  |      |         |                    |            |
| 35 | 34                  | 838.5    | 32.67          | 5.42     | 2.63       |        |                  |      |         |                    |            |
| 6  | 35                  | 355      | 21.26          | 2.29     | 1.71       |        |                  |      |         |                    |            |
| 37 | 36                  | 259      | 18.16          |          | 1.46       |        |                  |      |         |                    |            |
| 88 | 37                  | 808      | 32.07          | 5.22     | 2.58       |        |                  |      |         |                    |            |
| 9  | 38                  | 593.5    | 27.49          |          | 2.21       |        |                  |      |         |                    |            |
| 10 | 39                  | 608      | 27.82          | 3.93     | 2.24       |        |                  |      |         |                    |            |